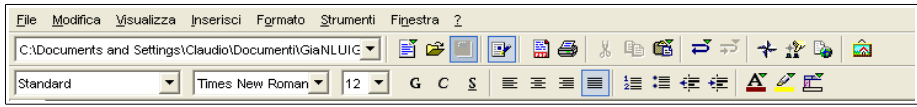

*Figura 1-7: Barra dei menù di MS Word*

|          | $\left\  \begin{array}{cccccccccc} \end{array} \right\ $ Ejle Modifica Visualiza Inserisci Eormato Tabella Strumenti Finestra $\frac{1}{2}$ |  |  |                                                                                                    |  |
|----------|----------------------------------------------------------------------------------------------------|--|--|----------------------------------------------------------------------------------------------------|--|
|          | 2 · B    Q    B    B    Y    X    Q    サ· d ·   &       · /       A    O             Q                                                      |  |  |                                                                                                    |  |
| Standard |                                                                                                    |  |  | <mark>▽</mark> Times New Roman   ▽   11   ▽   G   C   ≦   ≣   ≣   ≣   ≣   ≡   ∉ ∉   <u>A</u> ・ *2 · |  |

*Figura 2-7: Barra dei menù di Writer*

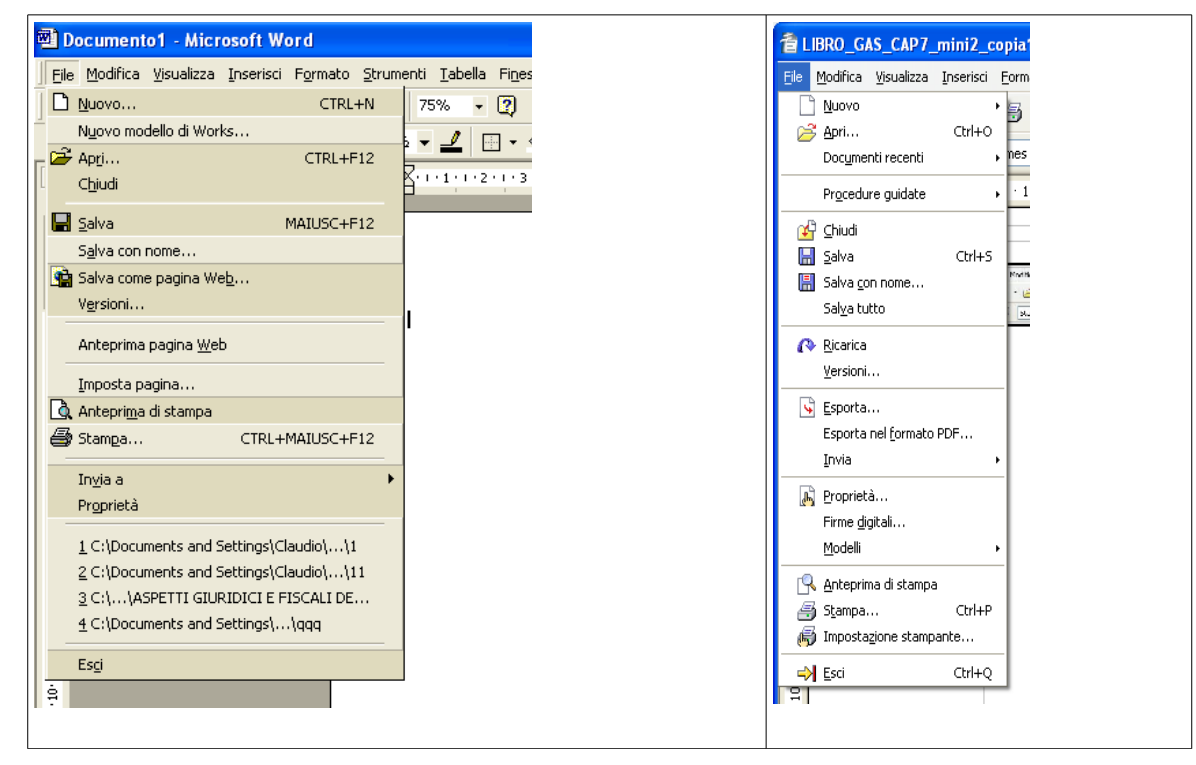

 *Figura 3-7: Menù della voce file di Word a sinistra e di Writer a destra.* 

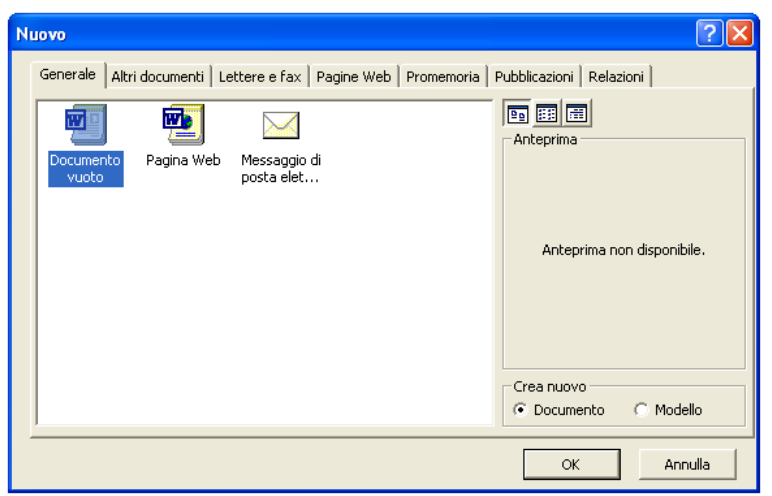

*Figura 4-7: Menù per la selezione del tipo di documento MS Word che si vuole creare.*

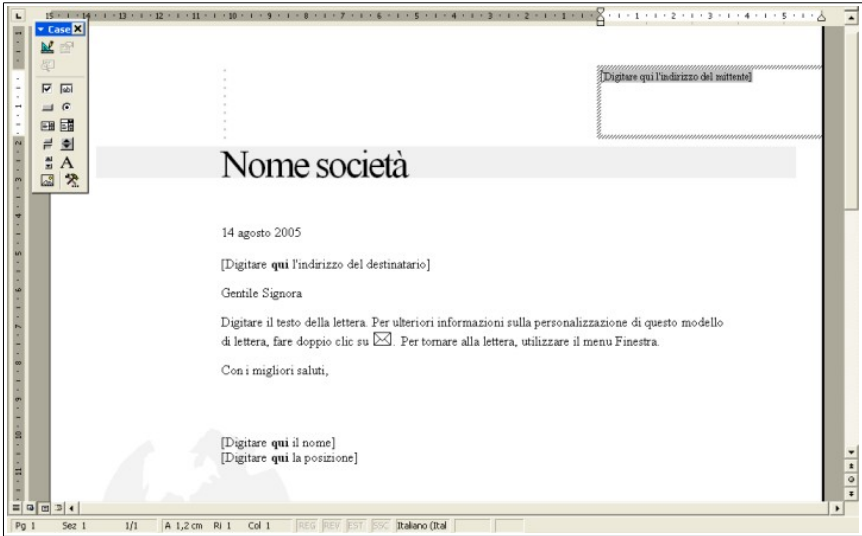

*Figura 5-7: Documento di tipo "lettera contemporanea" in MS-Word*

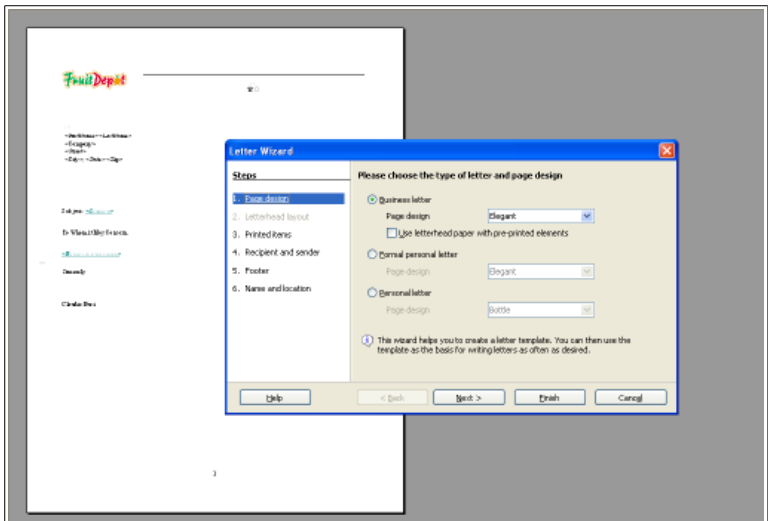

*Figura 6-7: Maschera per impostare un documento di Writer di tipo "letter".*

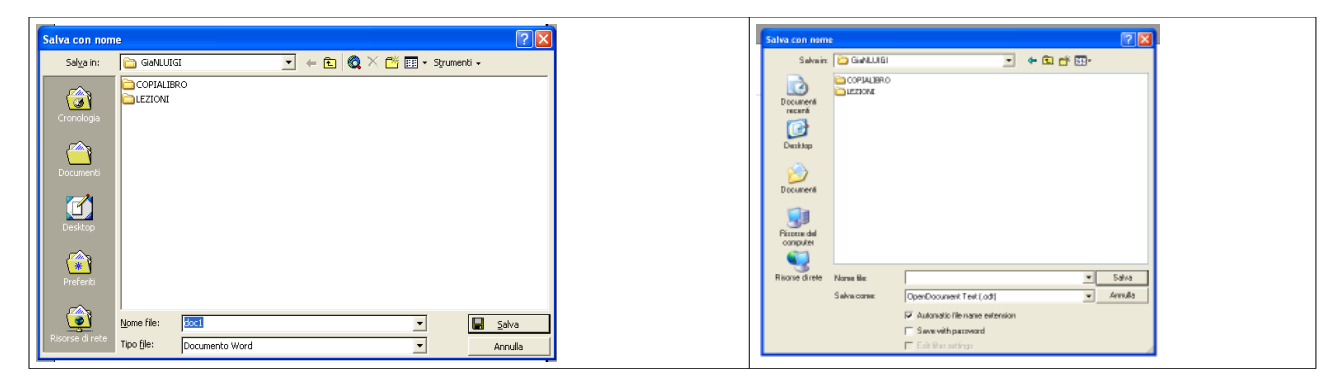

 *Figura 7-7: Maschere di Word e Writer per il salvataggio dei documenti.*

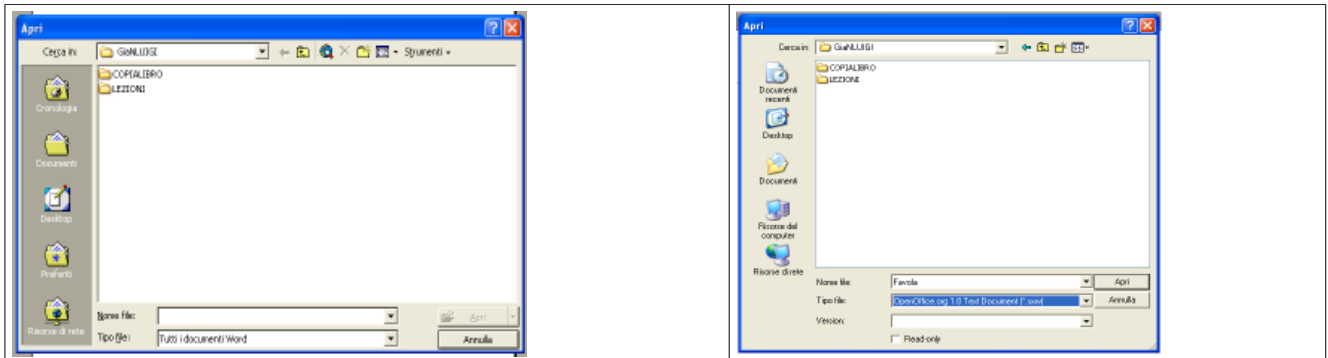

 *Figura 8-7: Maschere di Word e Writer per l'apertura dei documenti.*

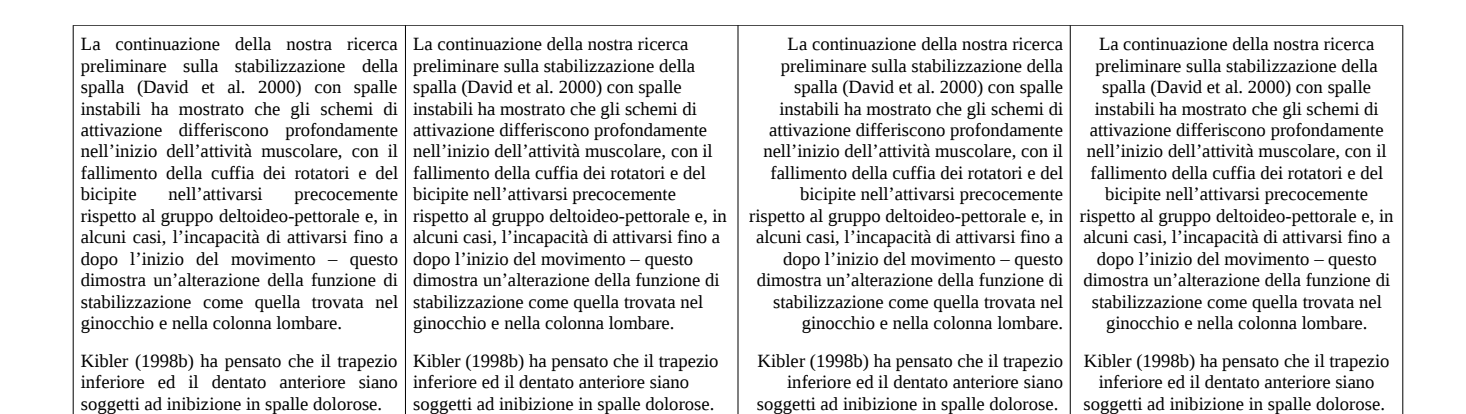

*Figura 9-7: Da sinistra a destra sono presenti quattro copie dello stesso testo impostate con i differenti tipi d'allineamento: giustificato, allineato a sinistra, allineato a destra e centrato.*

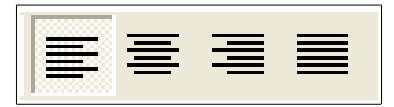

*Figura 10-7: Comandi per selezionare il tipo d'allineamento: allineamento a sinistra, al centro, a destra e giustificato.*

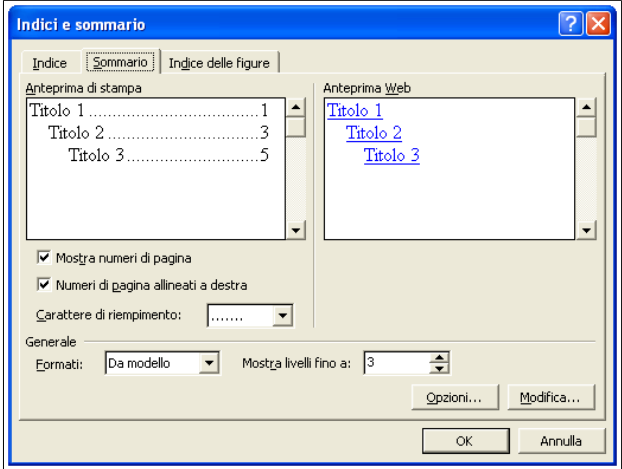

*Figura 11-7: Maschera per l'inserimento di indice, sommario e indice delle figure in Word.*

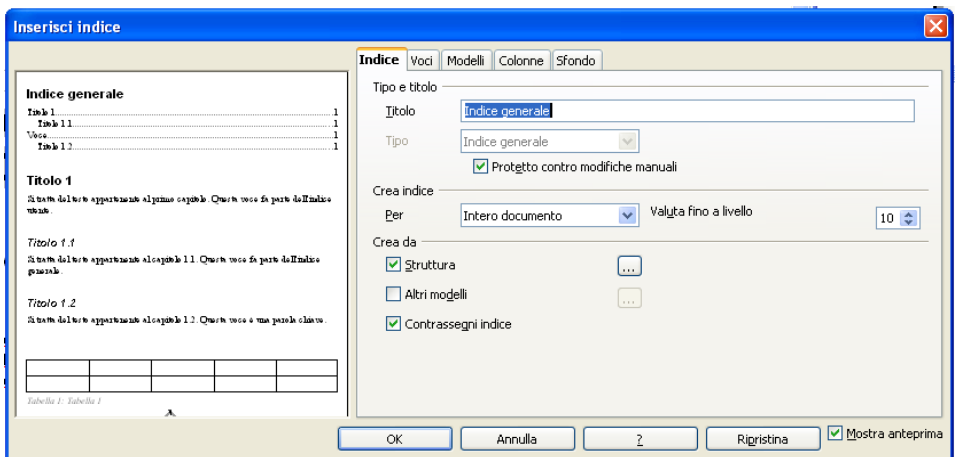

*Figura 12-7: Maschera per l'inserimento di indice, sommario e indice delle figure in Writer.*

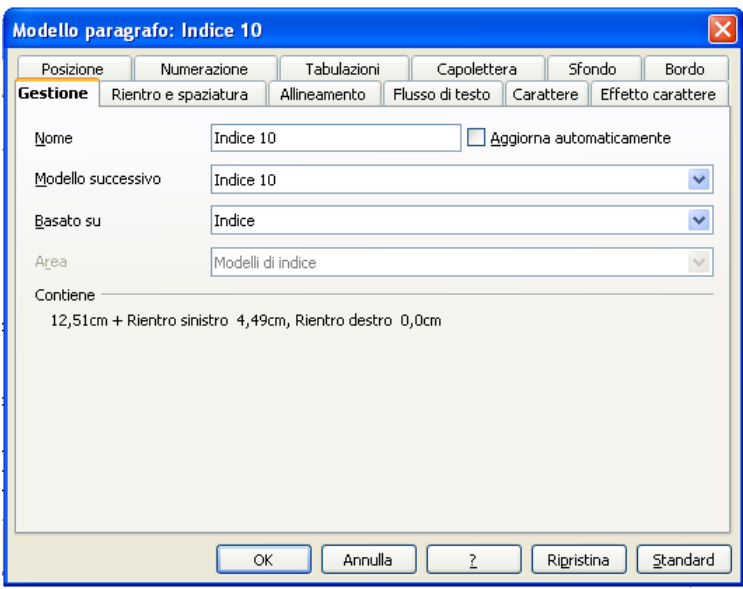

*Figura 13-7: Maschera per la modifica dello stile tipografico del sommario.*

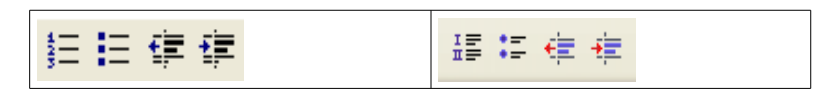

*Figura 14-7: Comandi per generare elenchi e effettuare rientri del testo in Word (a sinistra) e in Writer (a destra).*

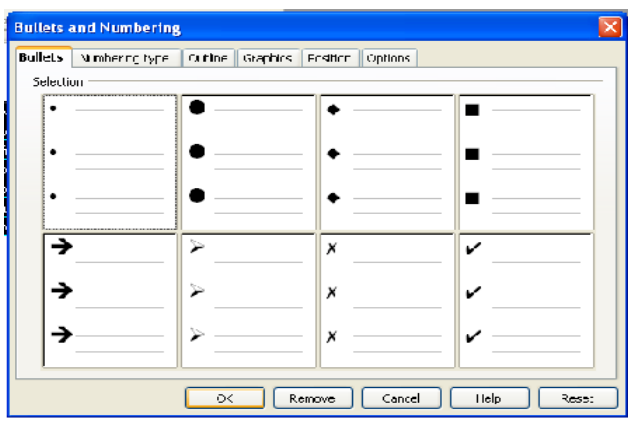

*Figura 15-7: Interfaccia per configurare lo stile e la struttura dell'elenco in Writer.*

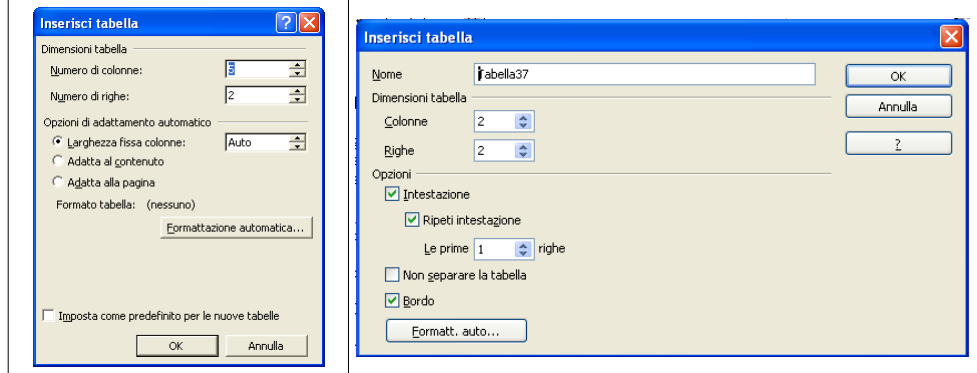

*Figura 16-7: Interfaccia per la creazione di una tabella in Word a sinistra e in Writer a destra.*

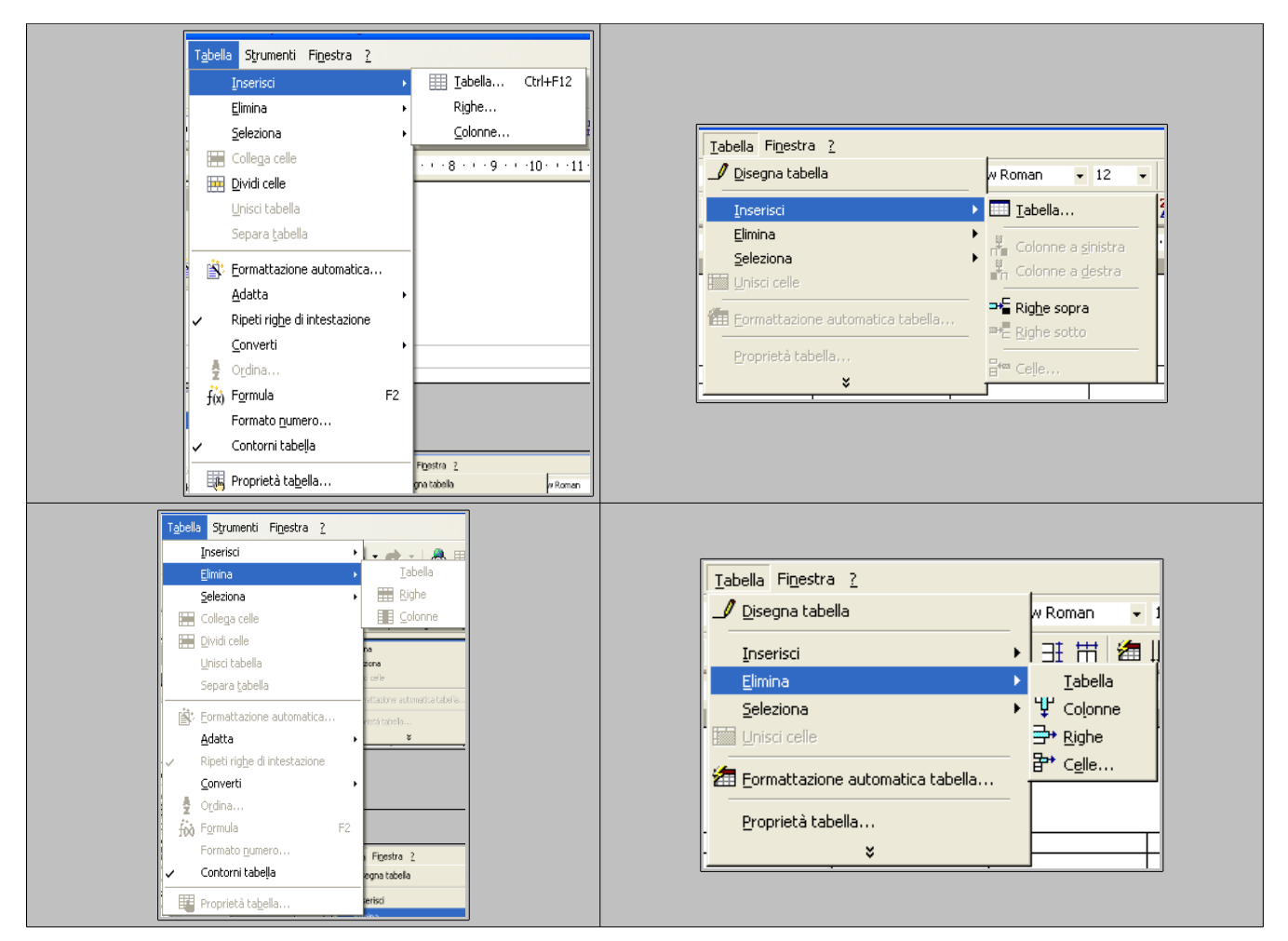

*Figura 17-7: Menù per inserimento di righe e colonne (menù di Word a sinistra e di Writer a destra).*

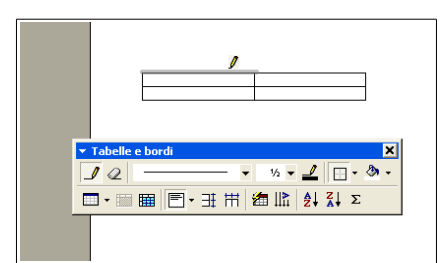

*Figura 18-7: Modifica dell'aspetto di una tabella in Word.*

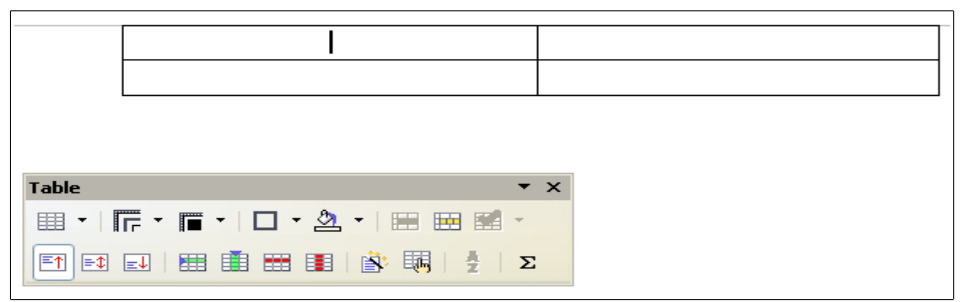

*Figura 19-7: Modifica dell'aspetto di una tabella in Writer.*

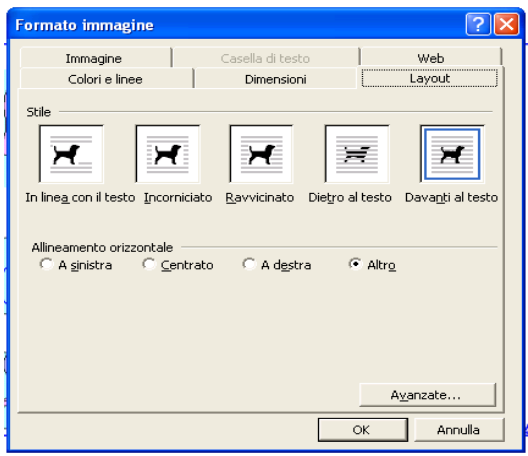

*Figura 20-7: Maschera "Formato immagine" di Word.*

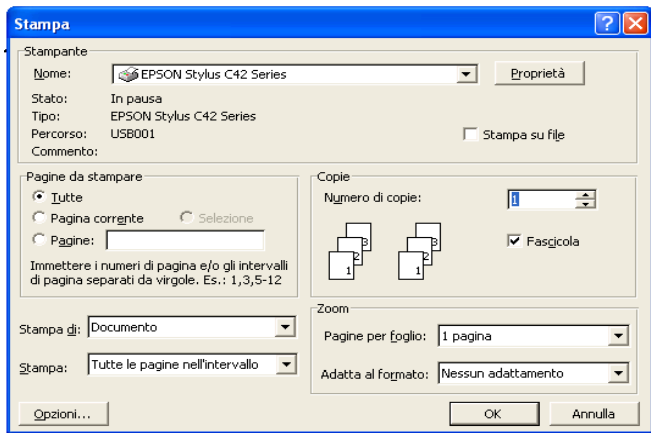

*Figura 21-7: Maschera per impostare la stampa del documento in Word.*